## **Advanced Filter**

The **Advanced Filters** option allows you to create custom filters that help you segment instances using single or multiple conditions. Access this feature by clicking on the **Advanced Filters** option.

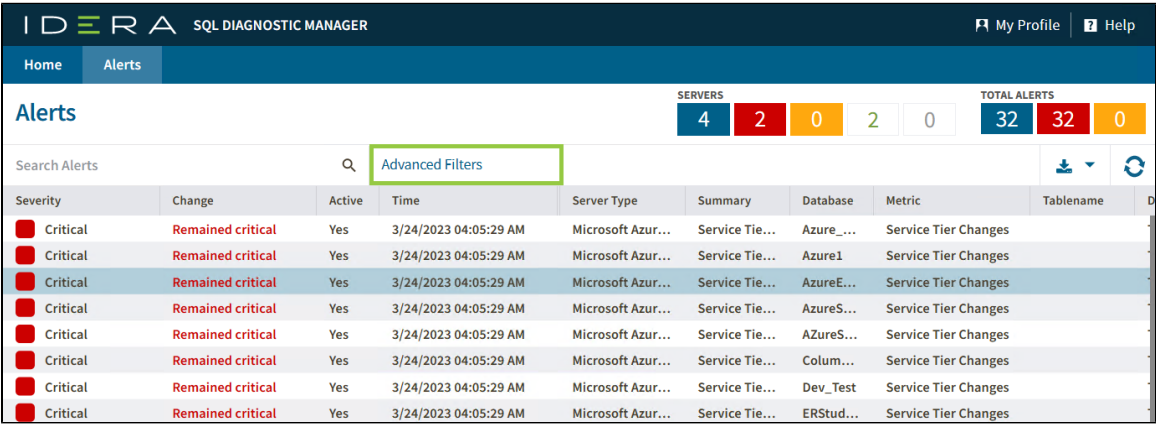

## **Advanced Filters custom fields**

The **Advanced Filters** feature allows you to configure a filter according to your needs. Set it up with the drop-down fields described below.

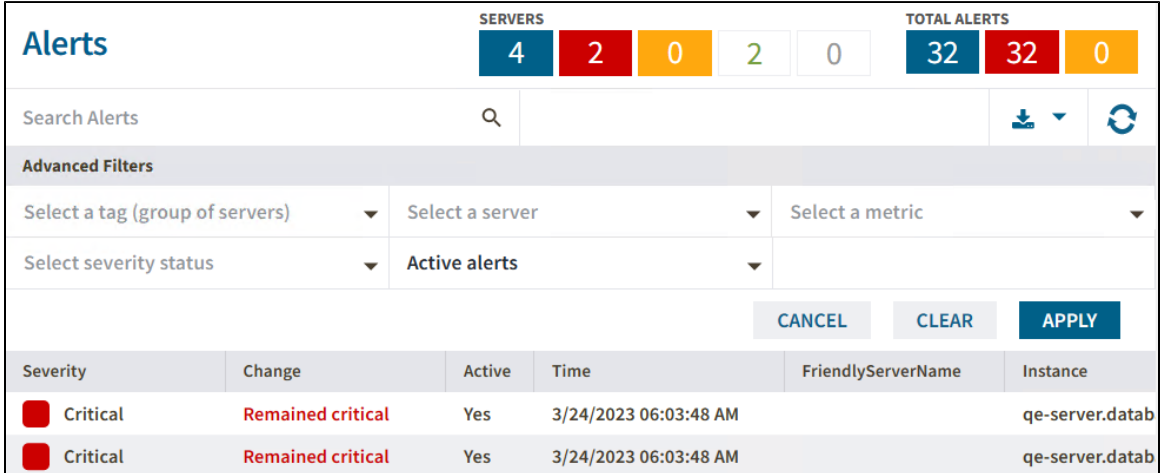

- **Select a tag (group of servers) -** Configure your filter by tags previously created in your SQL Diagnostic Manager environment.
- **Select a server** Select a server from the drop-down servers list.
- **Select a metric** Pick a specific metric from the drop-down metric list.
- **Select server status** Choose a server status among **All**, **Warning**, and **Critical** statuses.
- $\bullet$ **Active alerts** - The Advance Filter allows you to filter your active alerts by **Active alerts** or **Active alerts by time span**. When you select **Active alerts by time span** you can configure the time range by modifying the time and date ranges.

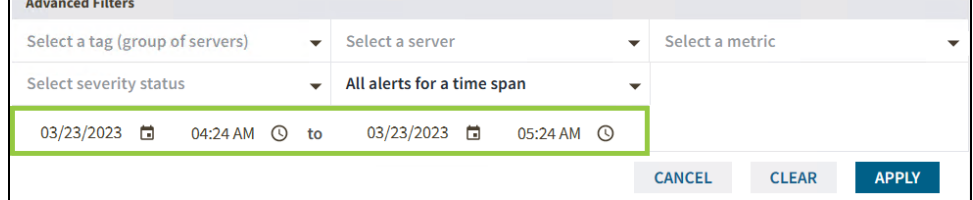

⊙

The Advanced Filters fields configuration by default is **All**. Meaning you will have the entire Alert report of your SQL Diagnostic Manager environment.

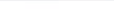

## **Configure an Advanced Filter**

Configure an advanced filter follow these instructions:

- 1. Go to the Alerts tab.
- 2. Click **Advanced Filt**

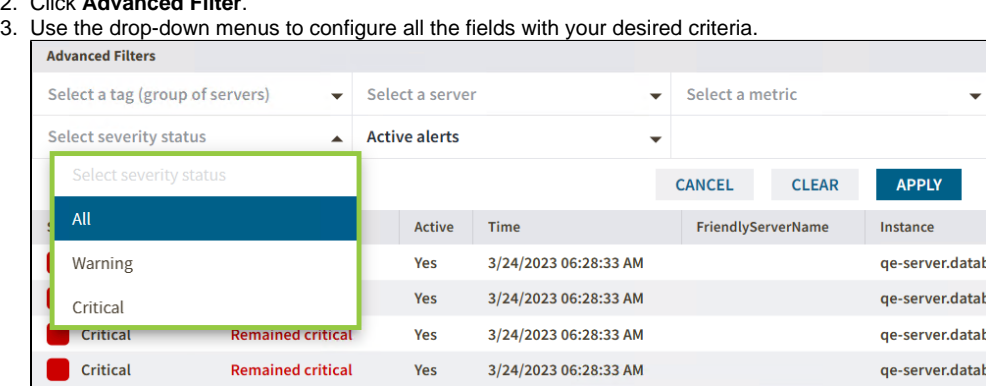

5. Click **Apply** to get the desired alert report.

In case you want to clear all the selections click **Clear.** Otherwise, if you want to exit the Advanced Filter feature click **Cancel**.

**[IDERA](#) | [Products](#) | [Purchase](#) | [Support](#) | [Community](#) | [Resources](#) | [About Us](#) | [Legal](#)**